# Probleemoplossing met één manier van audioprobleem met CLI Debug Outputs van Cisco IPtelefoon 7800/8800 Series  $\overline{\phantom{a}}$

# Inhoud

### Inleiding

Probleemoplossing voor Cisco-telefoon 7800/8800 Series problemen met één manier van audio De loggen opnemen **Gespreksgegevens Signaleringsanalyse** Media Stream Analysis Gerelateerde informatie

# Inleiding

Dit document beschrijft loganalyse van de apparaten die in CLI voor Cisco IP-telefoon 7800/8800 Series worden gegenereerd voor één manier van audio-probleem.

# Probleemoplossing voor Cisco-telefoon 7800/8800 Series problemen met één manier van audio

Wanneer u eenmalig audioprobleem oplossen is de zeer eerste taak de topologie te tekenen en de media van RTP (Real-Time Protocol) weg en apparaten te bepalen die RTP stromen verzenden en ontvangen. Een bijzonder complexe taak is om uit te zoeken of IP-telefoon de stromen stuurde en ontving.

De meest gebruikelijke manier is om een pakketvastlegging van de telefoon van Cisco IP te verzamelen zoals in het respectieve artikel beschreven wordt. Maar in de meeste gevallen, wanneer het probleem intermitteert, is het lastig om de telefoon te bepalen die de volgende keer zal worden beïnvloed door het eenrichtingsaudio-probleem.

In dit artikel wordt een alternatieve methode gebruikt. Het kan zeer nuttig zijn, vooral als het gaat om sporadische eenrichtingskwesties.

## De loggen opnemen

Stap 1. Schakel SSH in op de IP-telefoon.

Stap 2. Optioneel stap. Configuratie van het dumpen van de telefoonlogbestanden aan Syslog server.

Zoals al eerder vermeld is een enkel audioprobleem gewoonlijk intermitterend. Wanneer u meerdere telefoons hebt die hier mee te maken, moet u de optie configureren om de

logbestanden op een afstandsbediening te zetten.

Laat in Cisco Unified Communications Manager (CUCM) de volgende parameters in.

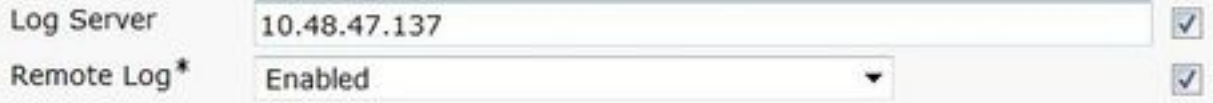

Zet de telefoon terug.

Stap 3. Meld u aan bij CLI van de telefoon via het SSH-protocol.

Stap 4. Schakel telefoonlogbestanden in.

DEBUG> **settmask -p ms -t 0xfffff -b LOG\_DEBUG** DEBUG> **debug lsm vcm fim fsm gsm** debugs: fim fsm gsm lsm sip-state sip-messages sip-reg-state ccdefault vcm DEBUG> **debug jvm SIPCC** DEBUG> Successfully executed the command.

Stap 5. Start het dumpen van de stammen.

DEBUG> **sdump** Stap 6. Annuleren de logverzameling door de telefoon opnieuw in te stellen.

## Gespreksgegevens

Calling phone firmware: sip78xx.10-3-1-12 Calling phone ip address: 10.62.153.20 Calling phone number: 5035 Called phone ip address: 10.229.16.243 Called phone number: 2211 CUCM version: 11.0.1.20000-2 CUCM Publisher ip address: 10.48.47.143 CUCM Subscriber ip address: 10.48.47.136

CUBE: 10.62.150.10

### **Signaleringsanalyse**

Ten eerste is het nodig om de signalering te vinden voor de oproep die een eenrichtingsprobleem heeft.

De makkelijkste manier is om aangeroepen nummer als zoekparameter te gebruiken.

Opmerking: In Cisco IP-telefoon 7800/8800 Series kunnen alle verzonden en ontvangen SIP-berichten gevonden worden met "sipio-sent" en "sipio-recv" zoekkoorden.

De telefoon stuurt een INVITE-bericht naar de CUCM Subscriber-server. En krijgt standaard antwoorden. Met de Call-ID-record kunt u alle bijbehorende berichten voor deze specifieke oproep bijhouden.

```
0611 DEB Dec 21 14:33:00.127717 JAVA-sipio-sent---> INVITE sip:2211@10.48.47.136;user=phone
SIP/2.0^M
         Via: SIP/2.0/TCP 10.62.153.20:52464;branch=z9hG4bK2037857c^M
         From: "5035" <sip:5035@10.48.47.136>;tag=c80084aa872103164b6d6bb1-699aac4f^M
         To: <sip:2211@10.48.47.136>^M
         Call-ID: c80084aa-8721000b-302564ee-403d3d01@10.62.153.20^M
         Max-Forwards: 70^M
         Date: Wed, 21 Dec 2016 14:33:00 GMT^M
         CSeq: 101 INVITE^M
         User-Agent: Cisco-CP7821/10.3.1^M
         Contact: <sip:2fbf6265-bffc-4f99-b8b2-40dce7ed2d19@10.62.153.20:52464;transport=tcp>^M
         Expires: 180^M
         Accept: application/sdp^M
        Allow: ACK, BYE, CANCEL, INVITE, NOTIFY, OPTIONS, REFER, REGISTER, UPDATE, SUBSCRIBE, INFO^M
         Remote-Party-ID: "5035" <sip:5035@10.48.47.136>;party=calling;id-
type=subscriber;privacy=off;screen=yes^M
        Supported: replaces,join,sdp-anat,norefersub,resource-priority,extended-refer,X-cisco-
callinfo,X-cisco-serviceuri,X-cisco-escapecodes,X-cisco-service-control,X-cisco-srtp-fallback,X-
cisco-monrec,X-cisco-config,X-cisco-sis-7.0.0,X-cisco-xsi-8.5.1^M
        Allow-Events: kpml,dialog^M
         Content-Length: 348^M
         Content-Type: application/sdp^M
         Content-Disposition: session;handling=optional^M
        \sim_{\mathsf{M}}v=0^M o=Cisco-SIPUA 7726 0 IN IP4 10.62.153.20^M
         s=SIP Call^M
        t=0 0^M m=audio 27986 RTP/AVP 9 0 8 116 18 101^M
         c=IN IP4 10.62.153.20^M
         a=rtpmap:9 G722/8000^M
        a=rtpmap:0 PCMU/8000^M
         a=rtpmap:8 PCMA/8000^M
         a=rtpmap:116 iLBC/8000^M
         a=fmtp:116 mode=20^M
         a=rtpmap:18 G729/8000^M
         a=fmtp:18 annexb=yes^M
         a=rtpmap:101 telephone-event/8000^M
         a=fmtp:101 0-15^M
         a=sendrecv^M
```
0650 DEB Dec 21 14:33:00.171483 JAVA-sipio-recv<--- SIP/2.0 100 Trying^M 0782 DEB Dec 21 14:33:00.249127 JAVA-sipio-recv<--- SIP/2.0 180 Ringing^M

In acht seconden wordt de roep beantwoord door de partij en worden de audio streams vastgesteld. Het is belangrijk om vast te stellen hoe via onderhandelingen tot stand is gekomen. Mediaadressen worden onderhandeld in INVITE en 200 OK-berichten voor de SIP-modus van het

### vroege aanbod, en in 200 OK gevolgd door ACK voor de vertraagde offertemodus.

```
1150 DEB Dec 21 14:33:08.179266 JAVA-sipio-recv<--- SIP/2.0 200 OK^M
         Via: SIP/2.0/TCP 10.62.153.20:52464;branch=z9hG4bK2037857c^M
         From: "5035" <sip:5035@10.48.47.136>;tag=c80084aa872103164b6d6bb1-699aac4f^M
         To: <sip:2211@10.48.47.136>;tag=59591~c6f18c49-d13e-4c97-aefc-039c35dcaca0-37698453^M
         Date: Wed, 21 Dec 2016 14:32:59 GMT^M
         Call-ID: c80084aa-8721000b-302564ee-403d3d01@10.62.153.20^M
         CSeq: 101 INVITE^M
         Allow: INVITE, OPTIONS, INFO, BYE, CANCEL, ACK, PRACK, UPDATE, REFER, SUBSCRIBE,
NOTIFY^M
         Allow-Events: presence^M
         Supported: replaces^M
         Server: Cisco-CUCM11.0^M
        Call-Info: ; security= NotAuthenticated; orientation= to; gci= 2-6064; isVoip; call-
instance= 1^M
         Send-Info: conference, x-cisco-conference^M
         Remote-Party-ID: <sip:2211@10.48.47.136>;party=called;screen=no;privacy=off^M
         Session-ID: f329a19bdd6e9960881d66e6bab59592;remote=7d416919fab94807bcc061c4baa59591^M
         Remote-Party-ID: <sip:2211@10.48.47.136;user=phone>;party=x-cisco-original-
called;privacy=off^M
         Contact: <sip:2211@10.48.47.136:5060;transport=tcp>^M
         Content-Type: application/sdp^M
         Content-Length: 236^M
        \mathsf{\sim}_\mathsf{M}v=0^M o=CiscoSystemsCCM-SIP 59591 1 IN IP4 10.48.47.136^M
         s=SIP Call^M
         c=IN IP4 10.62.150.10^M
         b=TIAS:64000^M
       b=AS:64^Mt=0 0^M m=audio 23672 RTP/AVP 0 101^M
         a=ptime:20^M
         a=rtpmap:0 PCMU/8000^M
         a=rtpmap:101 telephone-event/8000^M
         a=fmtp:101 0-15^M
```
Ten slotte, vind het bericht van de gespreksafgifte.

```
2081 DEB Dec 21 14:33:18.688956 JAVA-sipio-recv<--- BYE sip:2fbf6265-bffc-4f99-b8b2-
40dce7ed2d19@10.62.153.20:52464;transport=tcp SIP/2.0^M
         Via: SIP/2.0/TCP 10.48.47.136:5060;branch=z9hG4bK17c47b18ed76^M
         From: <sip:2211@10.48.47.136>;tag=59591~c6f18c49-d13e-4c97-aefc-039c35dcaca0-37698453^M
         To: "5035" <sip:5035@10.48.47.136>;tag=c80084aa872103164b6d6bb1-699aac4f^M
         Date: Wed, 21 Dec 2016 14:33:07 GMT^M
         Call-ID: c80084aa-8721000b-302564ee-403d3d01@10.62.153.20^M
         User-Agent: Cisco-CUCM11.0^M
         Max-Forwards: 70^M
         CSeq: 101 BYE^M
         Reason: Q.850;cause=16^M
         Session-ID: f329a19bdd6e9960881d66e6bab59592;remote=7d416919fab94807bcc061c4baa59591^M
         Remote-Party-ID: <sip:2211@10.48.47.136;user=phone>;party=x-cisco-original-
called;privacy=off^M
         Content-Length: 0^M
        \sim_M
```
### Media Stream Analysis

Bij het analyseren van een toestel op een zwarte doos moet aandacht worden besteed aan de tijdstempels, met name met betrekking tot een aanroep.

Bevestiging dat de transmissie nog niet actief is vinden.

```
0407 NOT Dec 21 14:33:00.082822 ms-RTCPMGR.rtcpm_getSr[A:17] TX stream state not connected
[ingress=0][state=0]
1144 NOT Dec 21 14:33:08.152988 ms-RTCPMGR.rtcpm_getSr[A:17] TX stream state not connected
[ingress=7][state=1]
```
Berichten om het ontvangen (RX) audiostreamparameters bij te werken.

```
1380 NOT Dec 21 14:33:08.220957 ms-RTPSESSION.ms_updateRTPRxParam[A:17] UPDATE RX
[mediaType(codec)=4][dynamicPayloadType=0][hootNumTalkers=0][dtmfPayloadType=101][pktperiod=20][
security=0]
1481 INF Dec 21 14:33:08.282028 ms-RCVMGR.receiveManagerStartReceive[A:17] Start RX 5: syncId 5,
codec 16, rtnCode 0
```
#### Berichten die informatie weergeven over de verzonden (TX) audio-stream.

1668 DEB Dec 21 14:33:08.380273 ms-RTPSESSION.startRTPSessionTx[A:17] enter 1670 DEB Dec 21 14:33:08.380395 ms-RTPMGR.rtpmgr\_txStart[A:17] [streamId=7] enter 1673 INF Dec 21 14:33:08.380609 ms-MGRRTP.rtpTransmitStart[A:17] TX  $[CT=1][msPktSz=20][Ssrc=0xE322D7C2][Csrc=0x0][fType=0][SPF=80][FPP=2][pkSz=236][Buf=Y]$ 1674 INF Dec 21 14:33:08.380670 ms-MGRRTP.rtpTransmitStart[A:17] RFC2833: [PT=101][tsscale=8][pktPeriod=20][step=10][sizeof=4]

1771 NOT Dec 21 14:33:08.407650 ms-RTPSESSION.ms\_startRTPSessionTx[A:17] START TX: [mediaType(codec)=4][pkt size=20][remote IPv4=10.62.150.10][rport=23672][groupid=8][callid=8]

#### Beëindiging van de oproep kan worden gevonden bij de overgang naar de status ONHOOK.

2113 NOT Dec 21 14:33:18.699974 JAVA-SIPCC-CC\_API: 1/8, cc\_int\_onhook: GSM -> SIP: ONHOOK

After the call is terminated RTP statistics will be displayed. From this message it is clear that the phone did not receive any packets, so the next step would be to enable packet captures on the CUBE. 2121 NOT Dec 21 14:33:18.701225 ms-MS.statm\_printDecoderStats[A:17]

 [Rx Count=0][Rx Lost=0][Pkts Discarded=0][Rx Octets=0] [Avg Jitter=0][Max Jitter=0]  $[RFC2833=0]$ [CCR=0.0000][ICR=0.0000][MaxCR=0.0000][CS=0][SCS=0]

Encoder stats display that 514 packets were sent.

2124 NOT Dec 21 14:33:18.701897 ms-MS.statm\_printEncoderStats[A:17] [Tx Count=514][TX Octets=82240]

Tip: De duur van de oproep kan worden geteld door het aantal verzonden pakketten op de pakkettijd te delen. In het voorbeeld: 514 / 50 = 10,28 seconden.

## Gerelateerde informatie

- [Probleemoplossing voor Cisco-telefoon 7800/8800 Series problemen met intermitterende](/content/en/us/support/docs/collaboration-endpoints/ip-phone-7800-series/200850-Troubleshoot-Cisco-Phone-7800-8800-Serie.html#anc3) **[registratie](/content/en/us/support/docs/collaboration-endpoints/ip-phone-7800-series/200850-Troubleshoot-Cisco-Phone-7800-8800-Serie.html#anc3)**
- [Technische ondersteuning en documentatie Cisco Systems](https://www.cisco.com/c/nl_nl/support/index.html)